# ASA/PIX 8.x: حامسلا/رظح عقاوم FTP نيوكت لاثم عم ةيداع تاريبعت مادختساب MPF Ī

## المحتويات

[المقدمة](#page-0-0) [المتطلبات الأساسية](#page-0-1) [المتطلبات](#page-0-2) [المكونات المستخدمة](#page-0-3) [الاصطلاحات](#page-1-0) [معلومات أساسية](#page-1-1) [نظرة عامة على إطار عمل السياسة النمطية](#page-1-2) [تعبير نمطي](#page-1-3) [التكوين](#page-11-0) [الرسم التخطيطي للشبكة](#page-11-1) [التكوينات](#page-11-2) [ASA CLI تكوين](#page-11-3) [ASDM 6.x مع x.8 تشكيل ASA](#page-14-0) [التحقق من الصحة](#page-19-0) [استكشاف الأخطاء وإصلاحها](#page-20-0) [معلومات ذات صلة](#page-21-0)

## <span id="page-0-0"></span>المقدمة

يصف هذا المستند كيفية تكوين أجهزة الأمان x8. PIX/ASA Cisco التي تستخدم تعبيرات منتظمة مع إطار عمل السياسة النمطية (MPF (لحظر مواقع FTP معينة أو السماح بها حسب اسم الخادم.

## <span id="page-0-1"></span>المتطلبات الأساسية

#### <span id="page-0-2"></span>المتطلبات

يفترض هذا المستند أن جهاز أمان Cisco تم تكوينه ويعمل بشكل صحيح.

#### <span id="page-0-3"></span>المكونات المستخدمة

تستند المعلومات الواردة في هذا المستند إلى إصدارات البرامج والمكونات المادية التالية:

• جهاز الأمان القابل للتكيف (ASA) من Cisco 5500 Series الذي يشغل الإصدار 8.0(x) من البرنامج والإصدارات الأحدث

ASA 8.x ل x.6 الإصدار ،)Cisco Adaptive Security Device Manager (ASDM ●

تم إنشاء المعلومات الواردة في هذا المستند من الأجهزة الموجودة في بيئة معملية خاصة. بدأت جميع الأجهزة المُستخدمة في هذا المستند بتكوين ممسوح (افتراضي). إذا كانت شبكتك مباشرة، فتأكد من فهمك للتأثير المحتمل لأي أمر.

### <span id="page-1-0"></span>الاصطلاحات

راجع [اصطلاحات تلميحات Cisco التقنية للحصول على مزيد من المعلومات حول اصطلاحات المستندات.](//www.cisco.com/en/US/tech/tk801/tk36/technologies_tech_note09186a0080121ac5.shtml)

## <span id="page-1-1"></span>معلومات أساسية

### <span id="page-1-2"></span>نظرة عامة على إطار عمل السياسة النمطية

توفر ميزة "حماية مستوى الإدارة (MPF "(طريقة متناسقة ومرنة لتكوين ميزات جهاز الأمان. على سبيل المثال، يمكنك إستخدام ميزة "حماية مستوى الإدارة (MPF "(لإنشاء تكوين مهلة محدد لتطبيق TCP معين، بدلا من واحد ينطبق على جميع تطبيقات TCP.

تدعم ميزة "حماية مستوى الإدارة (MPF)" الميزات التالية:

- تطبيع TCP، وحدود اتصال TCP و UDP، وحالات انتهاء المهلة، وترقيم رقم تسلسل TCP عشوائيا
	- CSC •
	- فحص التطبيق
		- $IPS.$
	- وضع سياسات إدخال جودة الخدمة
	- وضع سياسات إخراج جودة الخدمة
		- قائمة انتظار أولوية جودة الخدمة

يتكون تكوين ميزة "حماية مستوى الإدارة (MPF "(من أربع مهام:

- 1. قم بتعريف حركة مرور الطبقة 3 والطبقة 4 التي تريد تطبيق العمليات عليها. راجع <u>[تحديد حركة المرور باستخدام](//www.cisco.com/en/US/docs/security/asa/asa80/configuration/guide/mpc.html#wp1047318)</u> [خريطة فئة الطبقة 4/3](//www.cisco.com/en/US/docs/security/asa/asa80/configuration/guide/mpc.html#wp1047318) للحصول على مزيد من المعلومات.
	- 2. (فحص التطبيق فقط.) تحديد الإجراءات الخاصة لحركة مرور فحص التطبيق. راجع <u>[تكوين الإجراءات الخاصة](//www.cisco.com/en/US/docs/security/asa/asa80/configuration/guide/mpc.html#wp1099596)</u> <mark>[لتفتيش التطبيقات](//www.cisco.com/en/US/docs/security/asa/asa80/configuration/guide/mpc.html#wp1099596)</mark> للحصول على مزيد من المعلومات.
	- 3. تطبيق عمليات على حركة مرور الطبقة 3 والطبقة 4. راجع <u>[تحديد الإجراءات باستخدام خريطة سياسة الطبقة](//www.cisco.com/en/US/docs/security/asa/asa80/configuration/guide/mpc.html#wp1054769)</u> [4/3](//www.cisco.com/en/US/docs/security/asa/asa80/configuration/guide/mpc.html#wp1054769) للحصول على مزيد من المعلومات.
		- 4. قم بتنشيط الإجراءات على واجهة. راجع <u>[تطبيق سياسة الطبقة 4/3 على واجهة تستخدم سياسة الخدمة](//www.cisco.com/en/US/docs/security/asa/asa80/configuration/guide/mpc.html#wp1042306)</u> للحصول على مزيد من المعلومات.

#### <span id="page-1-3"></span><mark>تعبير نمطي</mark>

يطابق التعبير النمطي سلاسل النص إما حرفيا كسلسلة دقيقة أو باستخدام الحروف الأولية، بحيث يمكنك مطابقة متغيرات متعددة من سلسلة النص. يمكنك إستخدام تعبير عادي لمطابقة محتوى حركة مرور تطبيق معينة. على سبيل المثال، يمكنك مطابقة سلسلة URL داخل حزمة HTTP.

ملاحظة: أستخدم V+Ctrl للهروب من كل الحروف الخاصة في CLI، مثل علامات السؤال (؟) أو علامات التبويب. على سبيل المثال، اكتب g]V+Ctrl[d لإدخال d؟g في التكوين.

to order in خلقت تعبير عادي، استعملت ال regex أمر. بالإضافة إلى أن أمر regex يمكن إستخدامه للميزات المختلفة التي تتطلب مطابقة النص. على سبيل المثال، يمكنك تكوين الإجراءات الخاصة لفحص التطبيق باستخدام ميزة "حالة إدارة الأجهزة (MPF)" التي تستخدم خريطة سياسة فحص. راجع أمر <u>فحص نوع خريطة السياسة</u> للحصول على مزيد من المعلومات.

في خريطة سياسة التفتيش، يمكنك تعريف حركة المرور التي تريد العمل عليها إذا قمت بإنشاء خريطة فئة تفتيش تحَتَوي على أمر **مطابقة** أو أكثر، أو يمكنك إستخدام أوامر **المُطابَقة** مباشرة في خريطة سياسة التفتيش. تتيح لك بَعض أوامر التطابق تعريف النص في الحزمة باستخدام تعبير عادي. على سبيل المثال، يمكنك مطابقة سلاسل عنوان URL داخل حزم HTTP. يمكنك تجميع التعبيرات العادية في خريطة فئة تعبير نمطي. راجع الأمر class-map type regex للحصول على مزيد من المعلومات.

يسرد هذا الجدول الحروف الأولية التي لها معان خاصة.

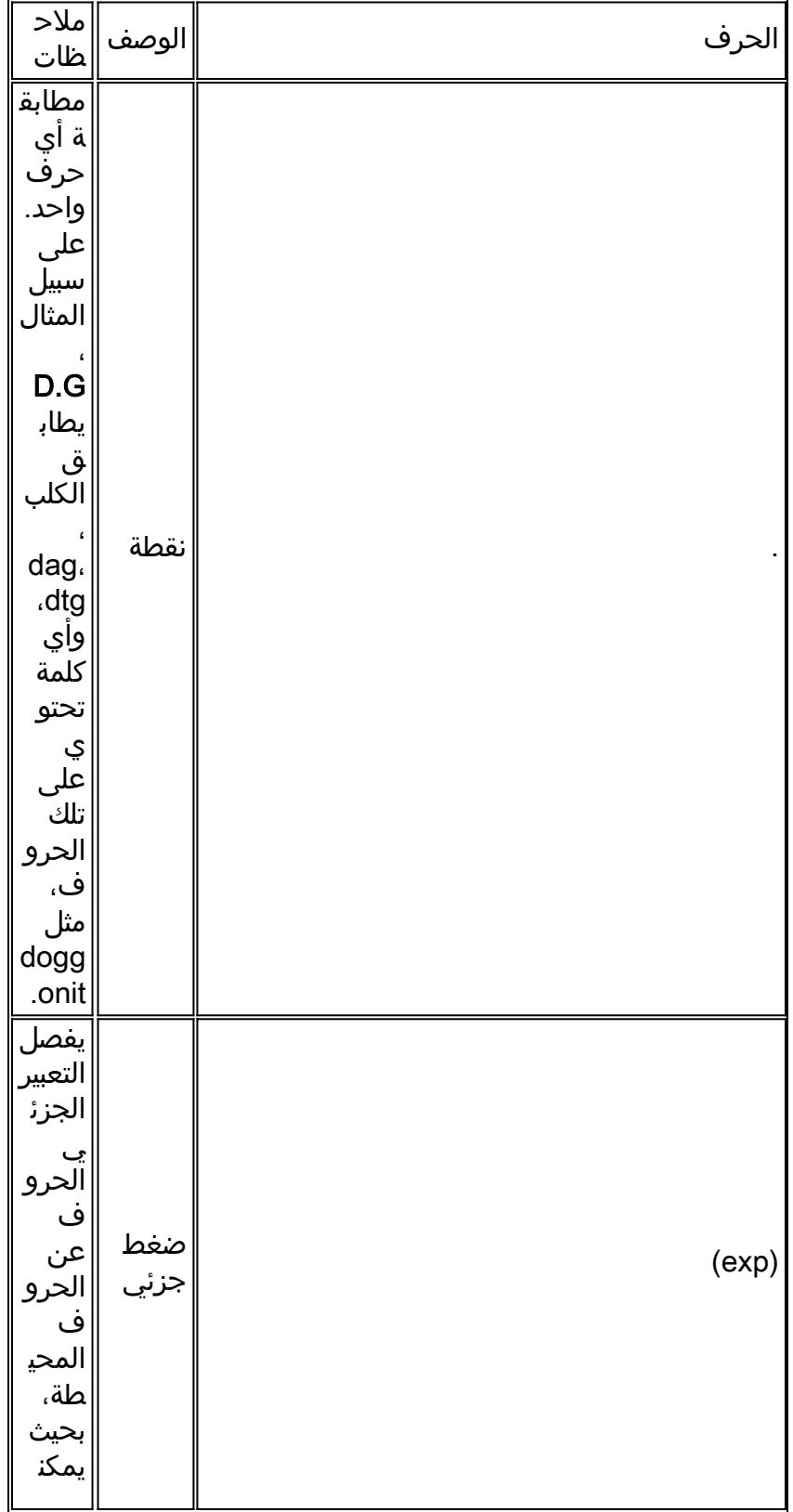

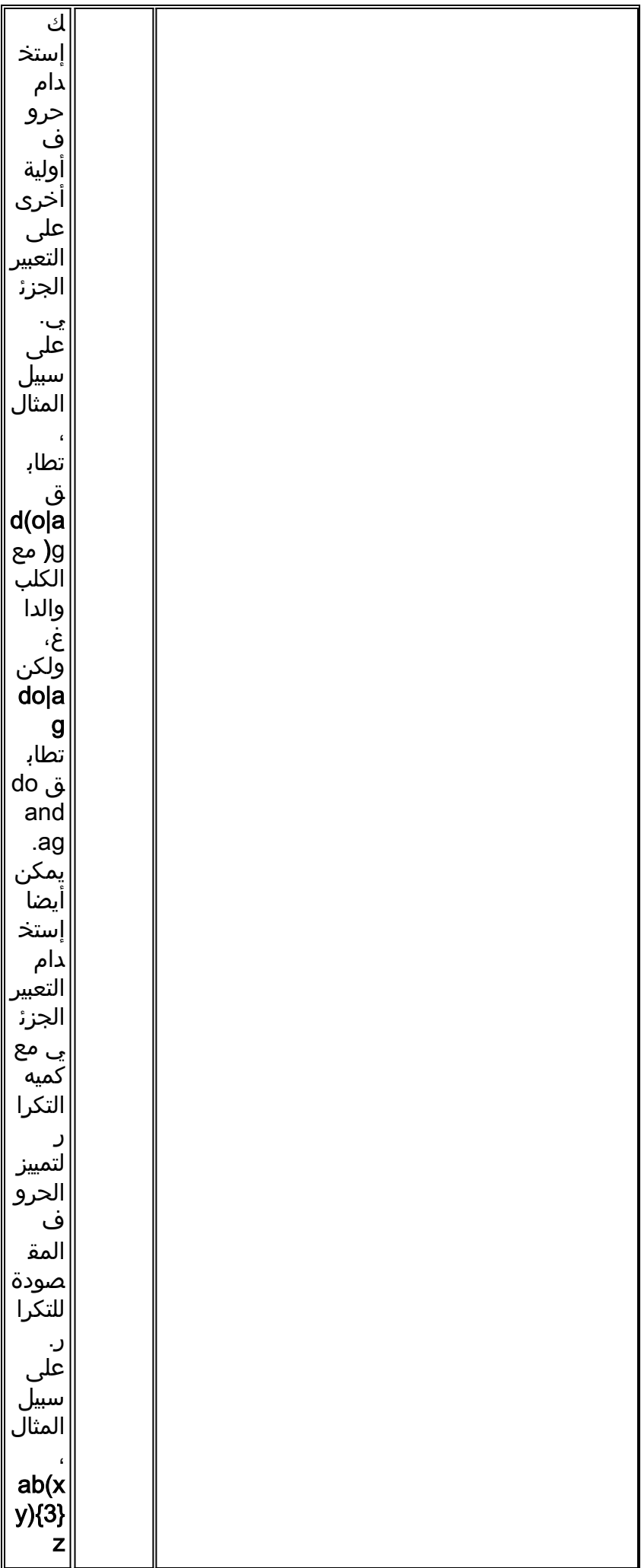

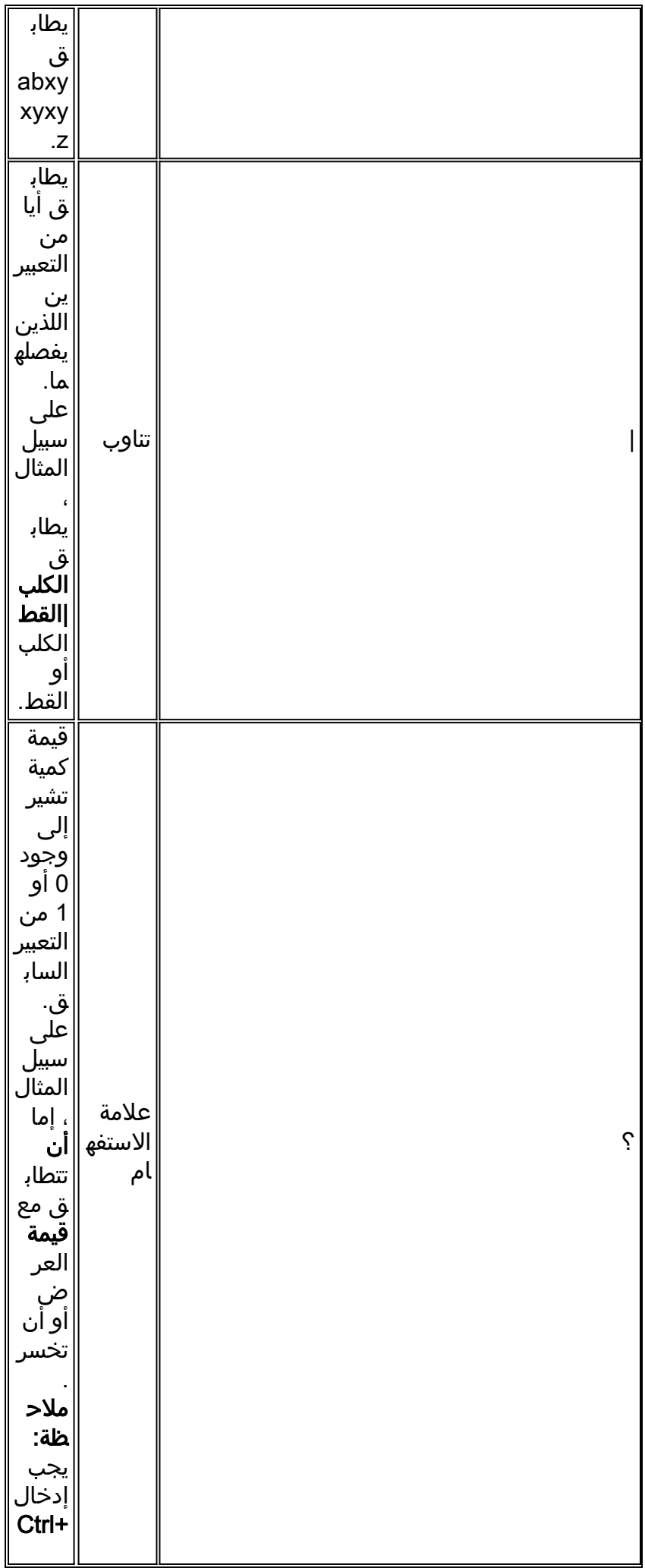

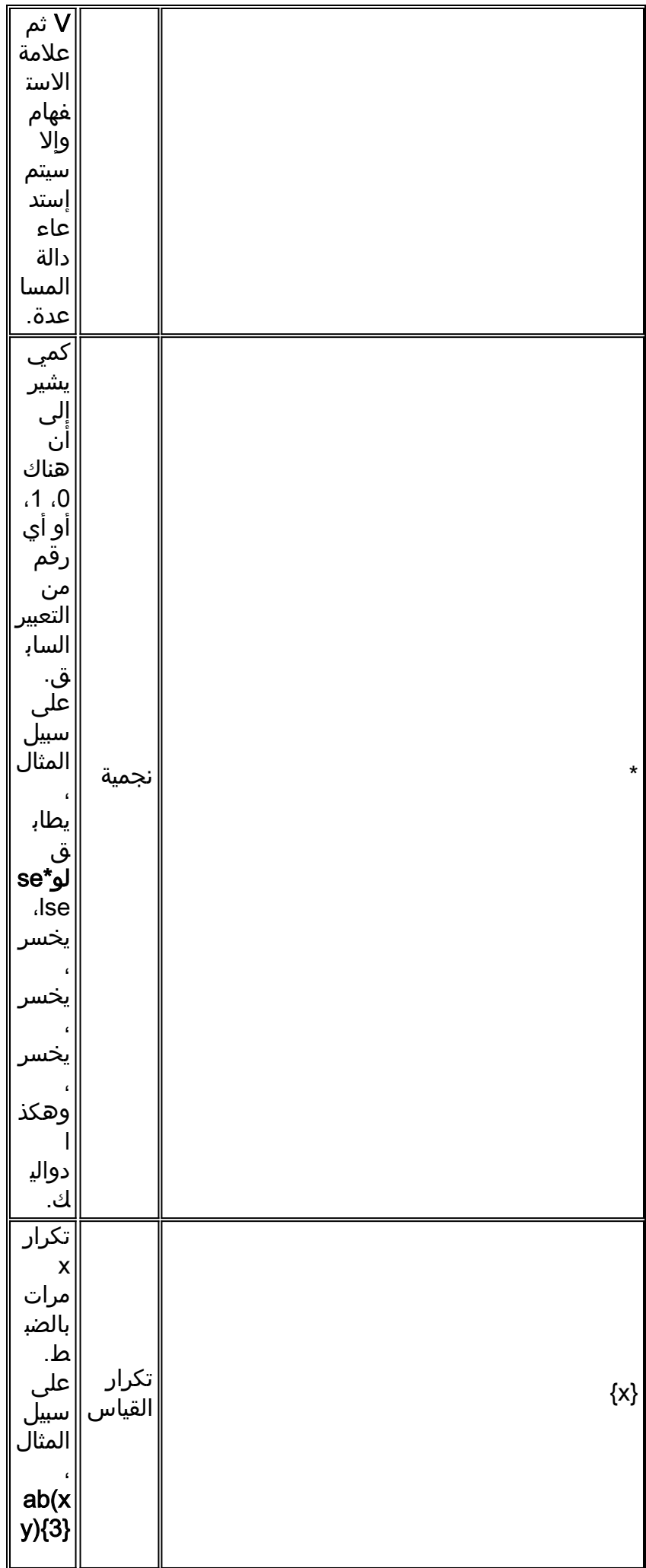

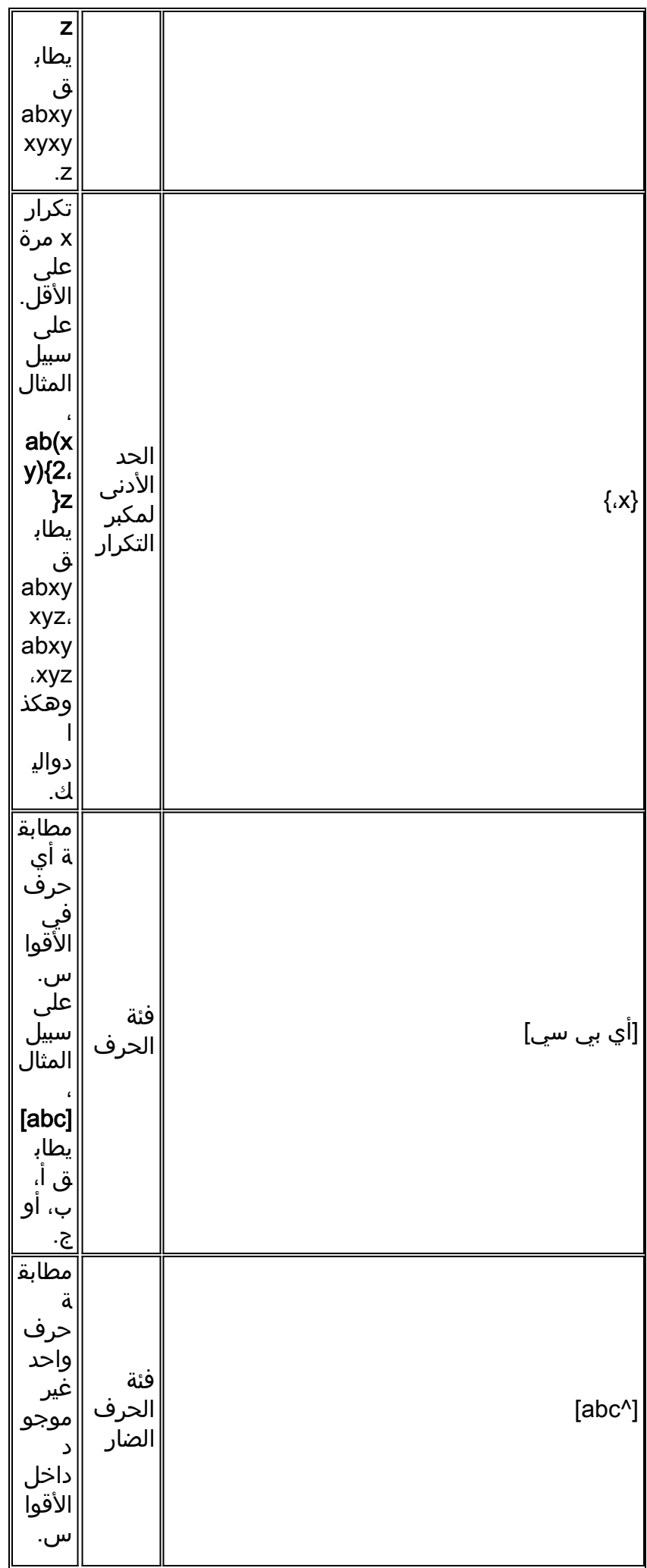

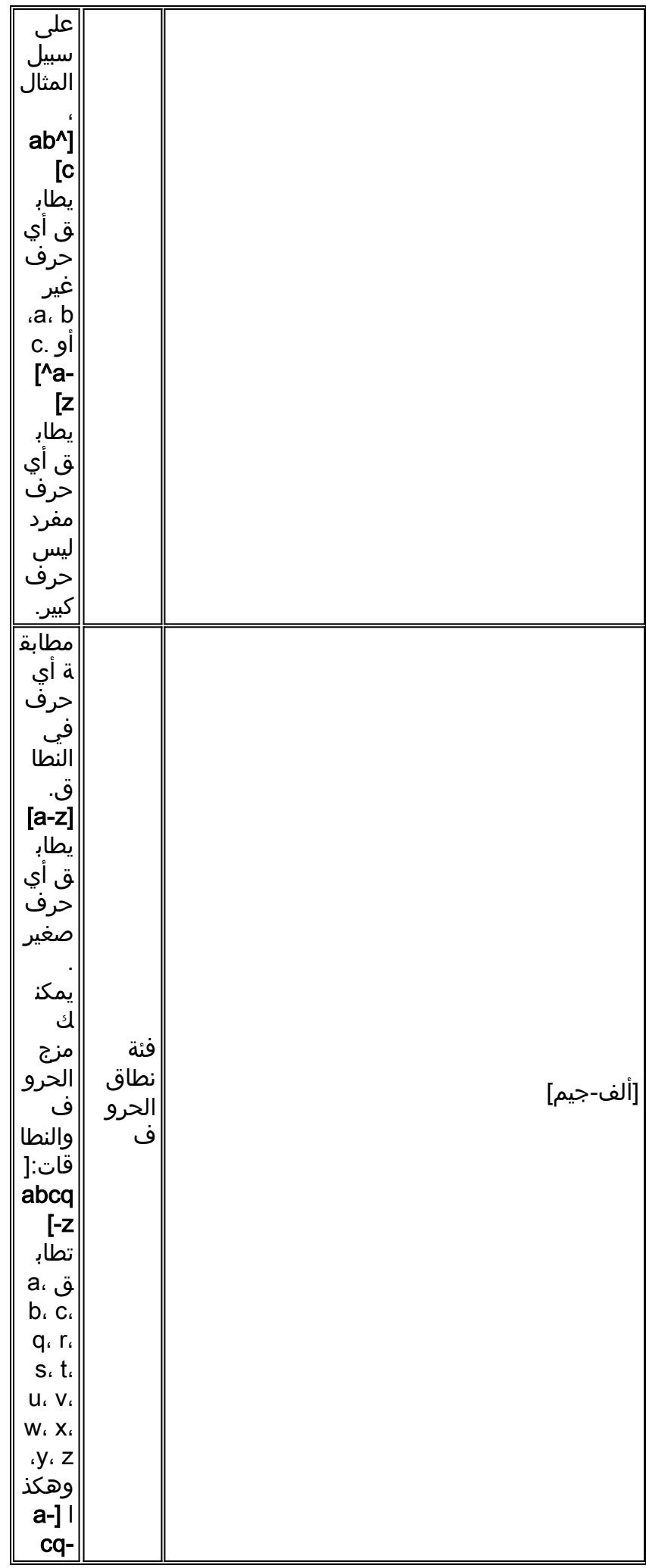

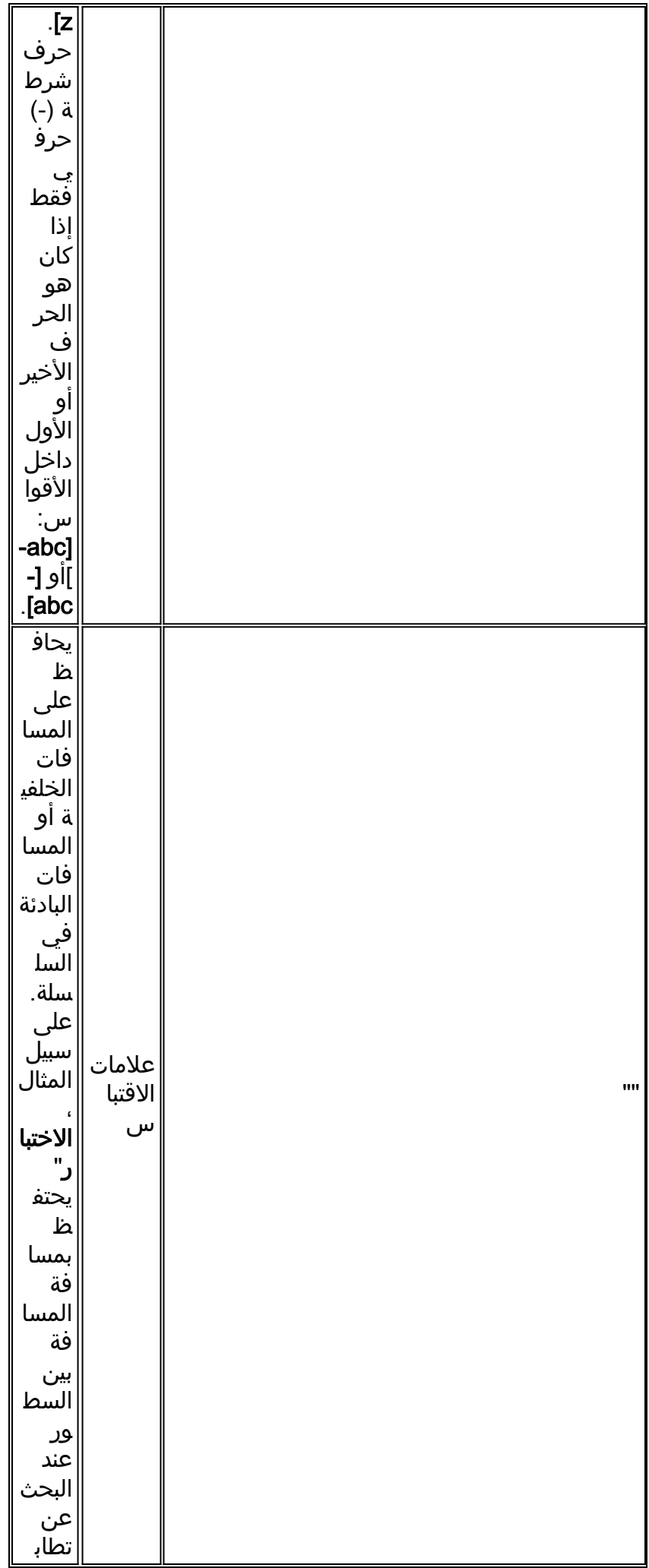

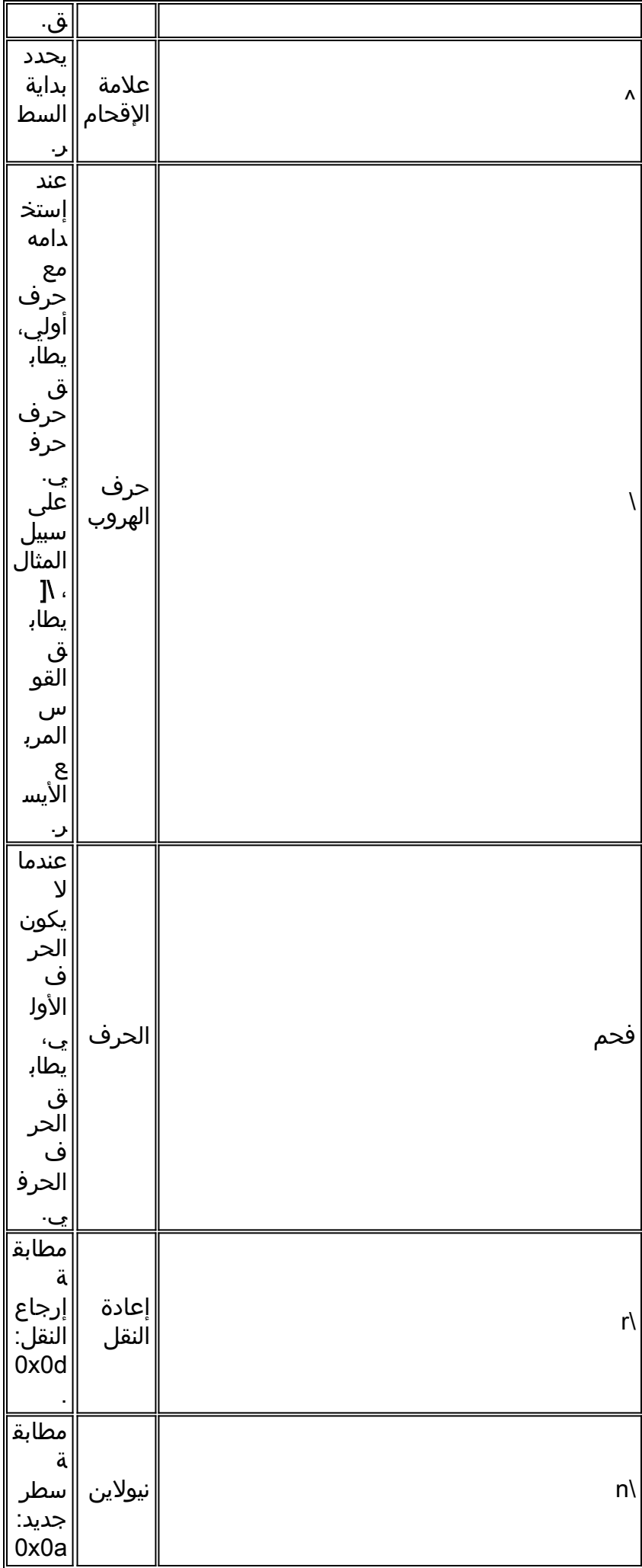

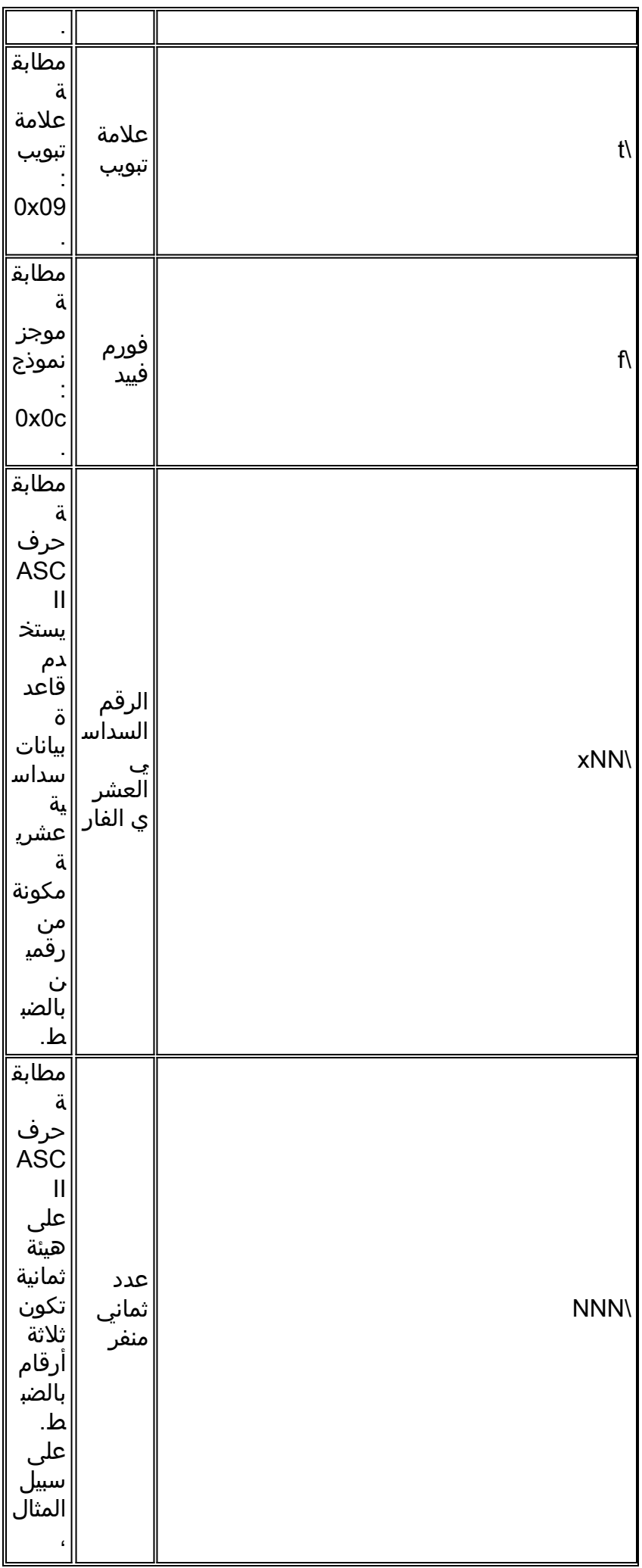

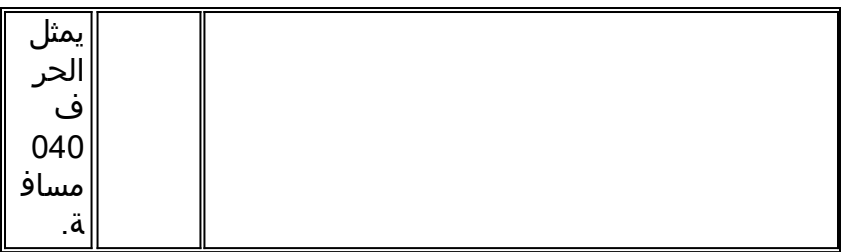

## <span id="page-11-0"></span>التكوين

في هذا القسم، تُقدّم لك معلومات تكوين الميزات الموضحة في هذا المستند.

ملاحظة: أستخدم [أداة بحث الأوامر](//tools.cisco.com/Support/CLILookup/cltSearchAction.do) (للعملاء [المسجلين](//tools.cisco.com/RPF/register/register.do) فقط) للحصول على مزيد من المعلومات حول الأوامر المستخدمة في هذا القسم.

### <span id="page-11-1"></span>الرسم التخطيطي للشبكة

يستخدم هذا المستند إعداد الشبكة التالي:

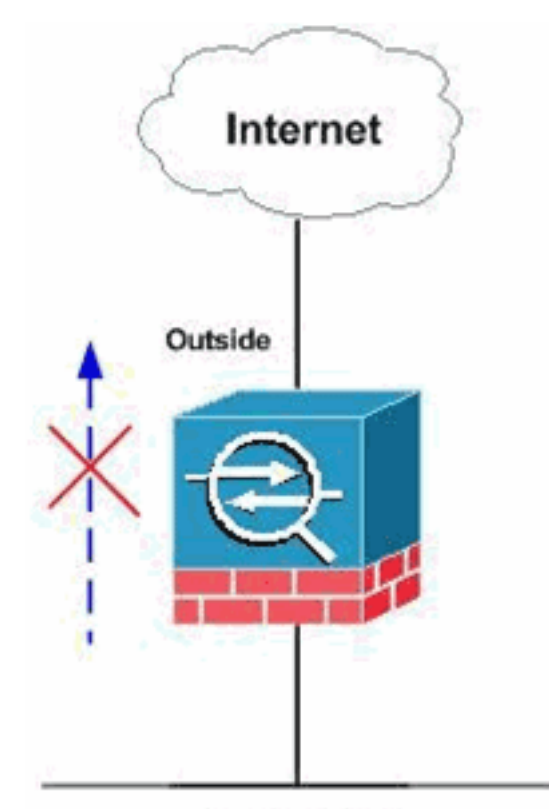

**Inside Network** 

ملاحظة: يسمح بمواقع FTP المحددة أو يتم حظرها باستخدام تعبيرات عادية.

### <span id="page-11-2"></span>التكوينات

يستخدم هذا المستند التكوينات التالية:

- [ASA CLI تكوين](#page-11-3)●
- [ASDM 6.x مع x.8 تشكيل ASA](#page-14-0) ●

### <span id="page-11-3"></span>ASA CLI تكوين

#### ASA CLI تكوين

```
ciscoasa#show run
                                                  Saved :
                                                         :
                                       (ASA Version 8.0(4
                                                        !
                                        hostname ciscoasa
                                    domain-name cisco.com
              enable password 8Ry2YjIyt7RRXU24 encrypted
                       passwd 2KFQnbNIdI.2KYOU encrypted
                                                    names
                                                        !
                            interface GigabitEthernet0/0
                                          nameif outside 
                                        security-level 0 
                 ip address 10.66.79.86 255.255.255.224 
                                                        !
                            interface GigabitEthernet0/1
                                           nameif inside 
                                      security-level 100 
               ip address 10.238.26.129 255.255.255.248 
                                                         !
                                  interface Management0/0
                                                shutdown 
                                               no nameif 
                                       no security-level 
                                           no ip address 
                                                        !
  Write regular expression (regex) to match the FTP ---!
         site you want !--- to access. NOTE: The regular
   expression written below must match !--- the response
220 received from the server. This can be different !---
than the URL entered into the browser. For example, !---
                FTP Response: 220 g1u0103c.austin.hp.com
  "[regex FTP_SITE1 "([0-9A-Za-z])*[Hh][Pp]\.[Cc][Oo][Mm
regex FTP_SITE2 "([0-9A-Za-z])* CISCO SYSTEMS ([0-9A-Za-
                                                    "*([z
       NOTE: The regular expression will be checked ---!
   against every line !--- in the Response 220 statement
       (which means if the FTP server !--- responds with
   multiple lines, the connection will be denied if !---
                     .(there is no match on any one line
                        boot system disk0:/asa804-k8.bin
                                         ftp mode passive
                                           pager lines 24
                                           logging enable
                                        logging timestamp
                               logging buffered debugging
                                         mtu outside 1500
                                          mtu inside 1500
                                              no failover
              icmp unreachable rate-limit 1 burst-size 1
                        asdm image disk0:/asdm-61557.bin
                                   no asdm history enable
                                        arp timeout 14400
                            global (outside) 1 interface
```
nat (inside) 1 0.0.0.0 0.0.0.0 route outside 0.0.0.0 0.0.0.0 10.66.79.65 1 timeout xlate 3:00:00 timeout conn 1:00:00 half-closed 0:10:00 udp 0:02:00 icmp 0:00:02 timeout sunrpc 0:10:00 h323 0:05:00 h225 1:00:00 mgcp 0:05:00 mgcp-pat 0:05:00 timeout sip 0:30:00 sip\_media 0:02:00 sip-invite 0:03:00 sip-disconnect 0:02:00 timeout sip-provisional-media 0:02:00 uauth 0:05:00 absolute dynamic-access-policy-record DfltAccessPolicy http server enable http 0.0.0.0 0.0.0.0 inside http 0.0.0.0 0.0.0.0 outside no snmp-server location no snmp-server contact snmp-server enable traps snmp authentication linkup linkdown coldstart telnet timeout 5 ssh scopy enable ssh timeout 5 console timeout 0 management-access inside threat-detection basic-threat threat-detection statistics access-list no threat-detection statistics tcp-intercept **class-map type regex match-any FTP\_SITES match regex FTP\_SITE1 match regex FTP\_SITE2**  *Class map created in order to match the server names ! ! of FTP sites to be blocked by regex.* **class-map type inspect ftp match-all FTP\_class\_map match not server regex class FTP\_SITES**  *Write an FTP inspect class map and match based on ! server !--- names, user name, FTP commands, and so on. Note that this !--- example* **allows** the sites specified with the **regex** command !--- since it uses the **match not** command. If you need to block !--- specific FTP sites, .use the **match** command without the *not* option class-map inspection\_default match default-inspection-traffic policy-map type inspect dns preset\_dns\_map parameters message-length maximum 512 **policy-map type inspect ftp FTP\_INSPECT\_POLICY parameters class FTP\_class\_map reset log**  *Policy map created in order to define the actions !--- ! such as drop, reset, or log.* policy-map global\_policy

class inspection\_default inspect dns preset\_dns\_map

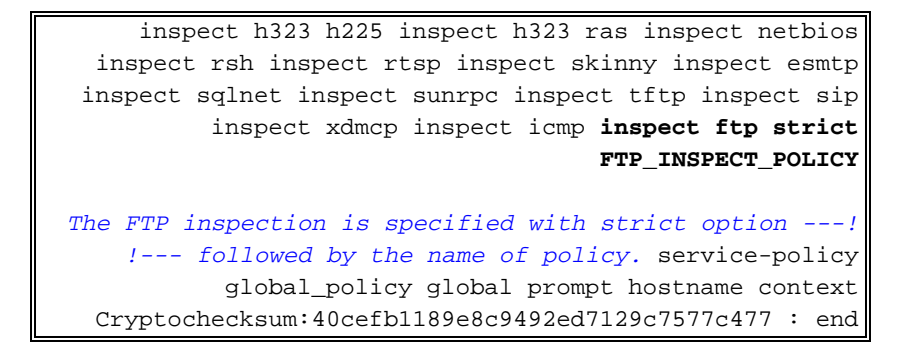

### <span id="page-14-0"></span>ASDM 6.x مع x.8 تشكيل ASA

أكمل هذه الخطوات لتكوين التعبيرات العادية وتطبيقها على MPF لحظر مواقع FTP المحددة:

حدد اسم خادم FTP.يمكن أن يوفر محرك فحص FTP الفحص باستخدام معيار مختلف، مثل الأمر واسم .1 الملف ونوع الملف والخادم واسم المستخدم. يستخدم هذا الإجراء الخادم كمعيار. يستخدم محرك فحص FTP إستجابة الخادم 220 المرسلة من موقع FTP كقيمة للخادم. يمكن أن تكون هذه القيمة مختلفة عن اسم المجال المستخدم من قبل الموقع. يستخدم هذا المثال Wireshark لالتقاط حزم FTP إلى الموقع الذي يتم فحصه للحصول على قيمة الاستجابة 220 للاستخدام في التعبير العادي الخاص بنا في الخطوة .2

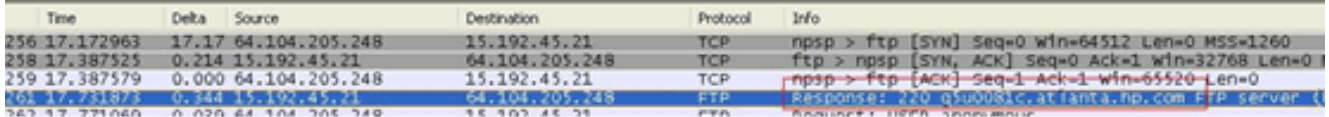

استنادا إلى التقاط قيمة الاستجابة 220 ل com.hp://ftp هي (على سبيل المثال) .q5u0081c.atlanta.hp.com

2. قم بإنشاء تعبيرات عادية.اخترت تشكيل > جدار حماية > كائنات > تعابير عادية، وطقطقة يضيف تحت ال عادي تعبير صفحة in order to خلقت تعابير عادية كما هو موضح في هذا الإجراء:قم بإنشاء تعبير عادي، 1SITE\_FTP، لمطابقة الاستجابة 220 (كما هو موضح في التقاط الحزمة في Wireshark أو أي أداة أخرى مستخدمة) التي تم تلقيها من موقع FTP (على سبيل المثال، ".\* hp\.com.\*")، وانقر

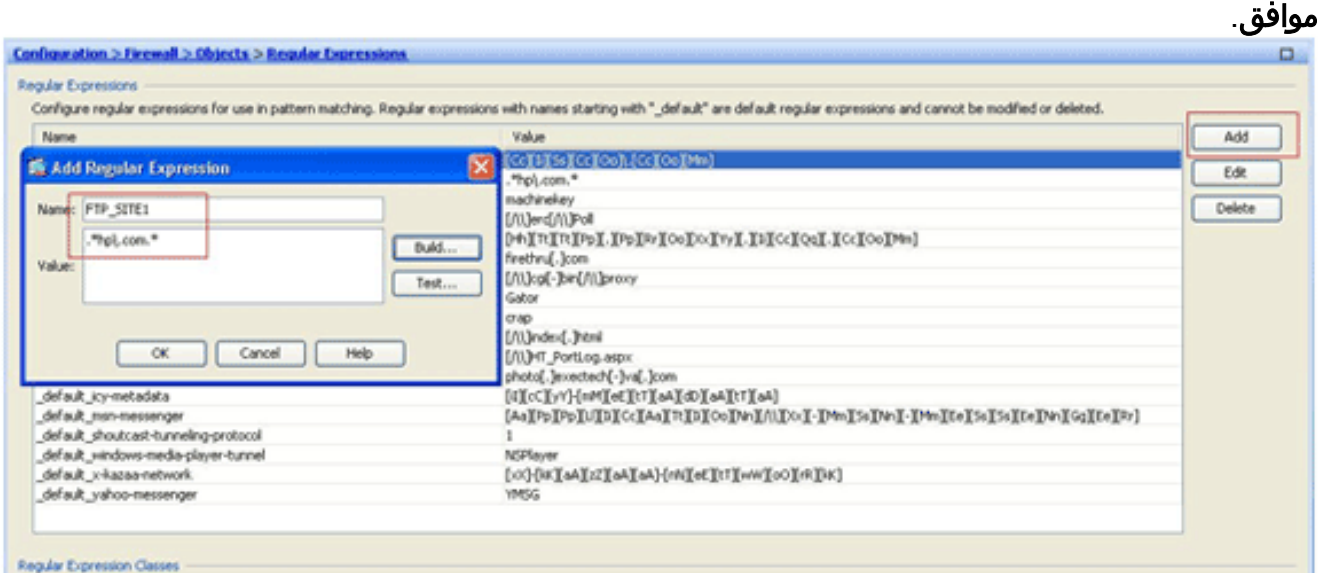

ملاحظة: يمكنك النقر فوق بناء للحصول على تعليمات حول كيفية إنشاء تعبيرات عادية أكثر

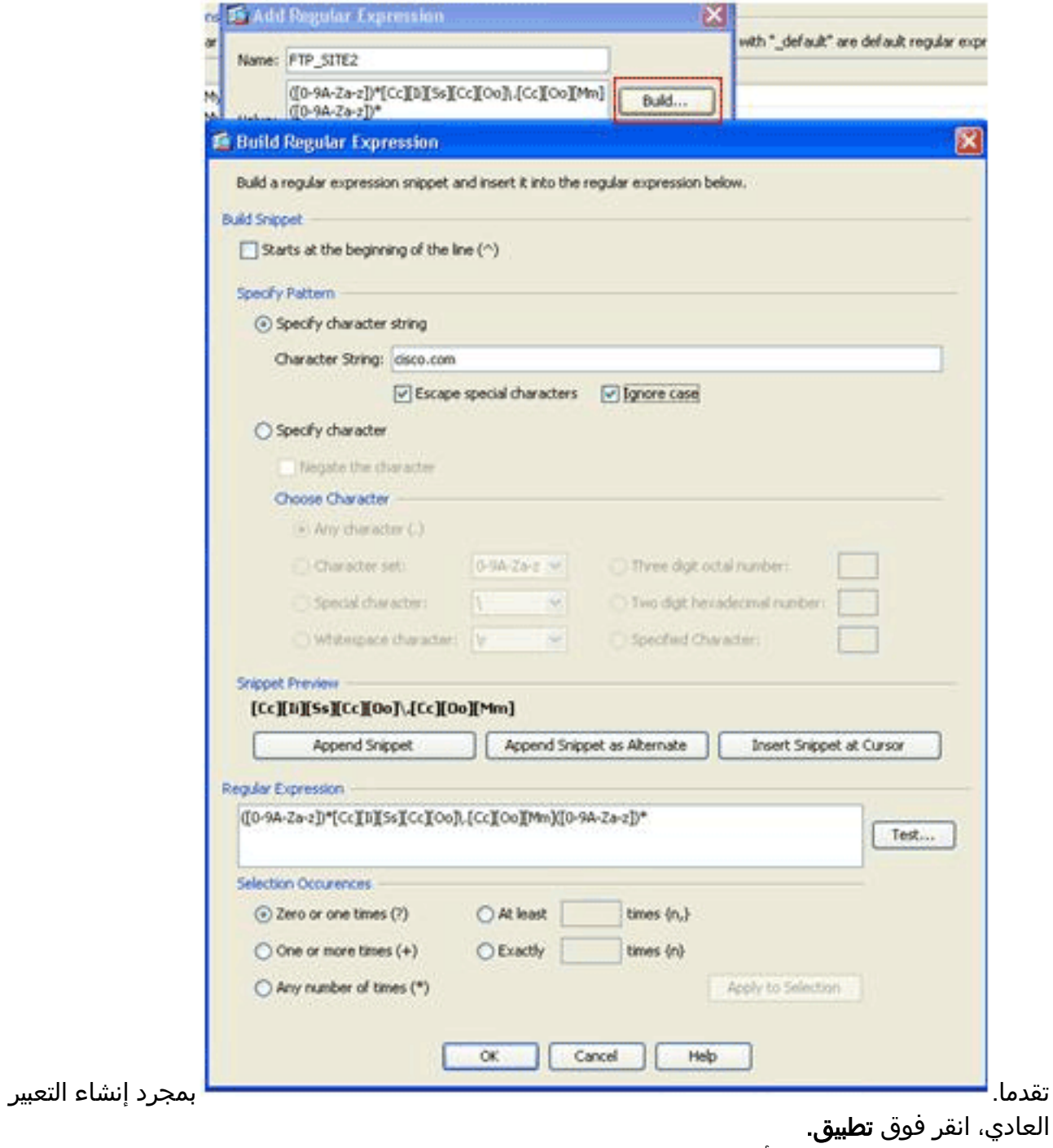

3. قم بإنشاء فئات تعبير نمطي.اخترت تشكيل > جدار حماية > كائنات > تعابير عادية، وطقطقة يضيف تحت ال عادي تعبير صنف قسم in order to خلقت الصنف كما هو موضح في هذا الإجراء:قم بإنشاء فئة تعبير عادية، SITES\_FTP، لمطابقة أي من التعبيرات العادية 1SITE\_FTP و2SITE\_FTP، وانقر فوق موافق.

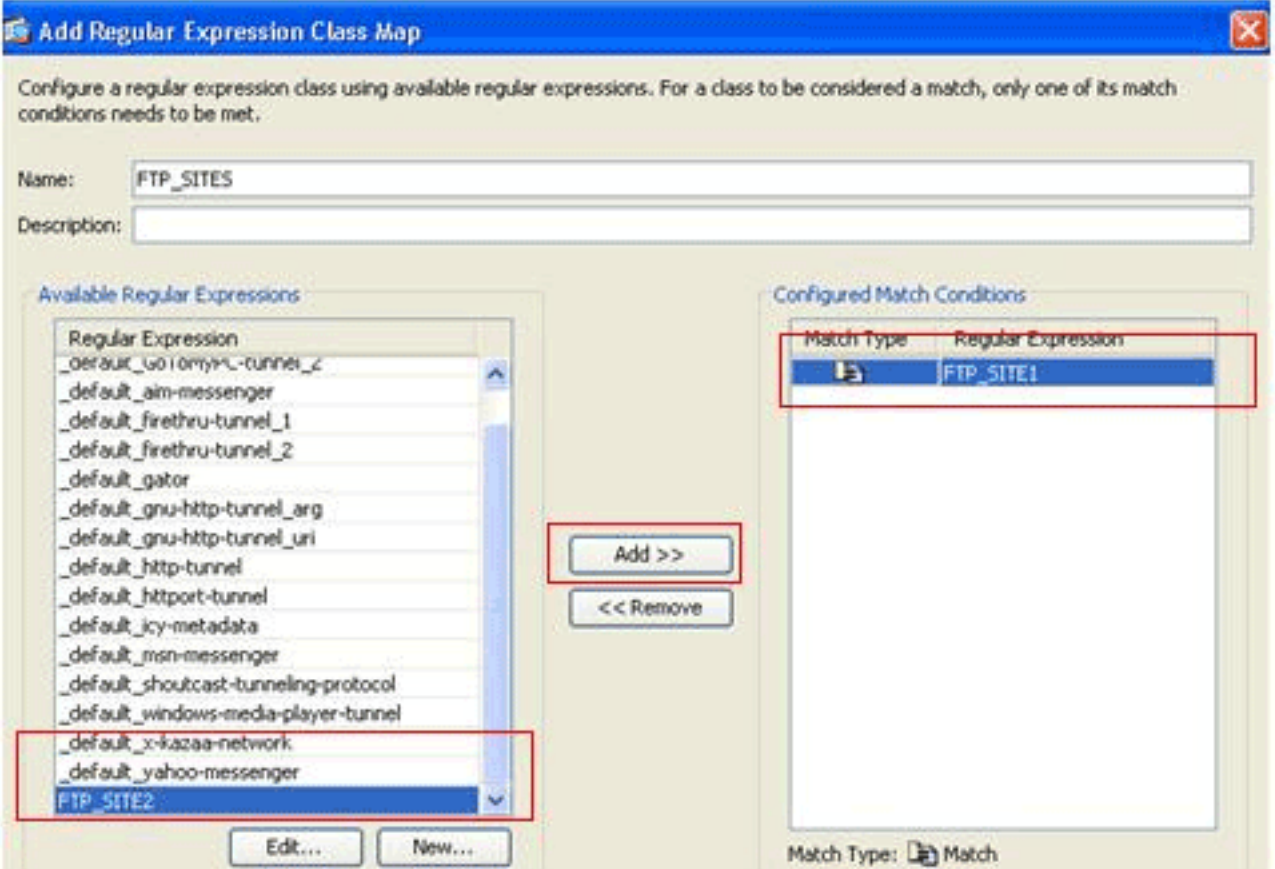

جرد إنشاء خريطة الفئة، انقر فوق تطبيق.

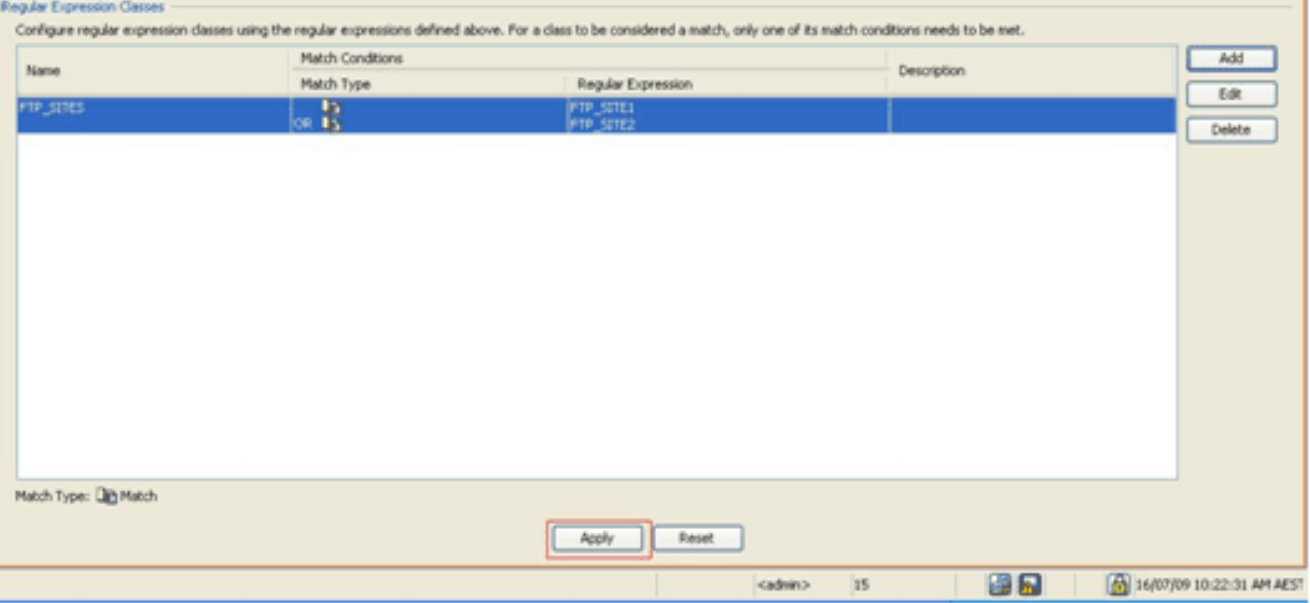

بم

قم بفحص حركة المرور المحددة باستخدام خرائط الفئة.أختر تكوين > جدار الحماية > كائنات > خرائط الفئة > .4FTP < إضافة، انقر بزر الماوس الأيمن، واختر إضافة لإنشاء خريطة فئة لفحص حركة مرور FTP المحددة بواسطة تعبيرات عادية مختلفة كما هو موضح في هذا الإجراء:قم بإنشاء خريطة فئة، SITE\_BLOCK\_FTP، لمطابقة إستجابة 220 FTP مع التعبيرات العادية التي قمت بإنشائها.

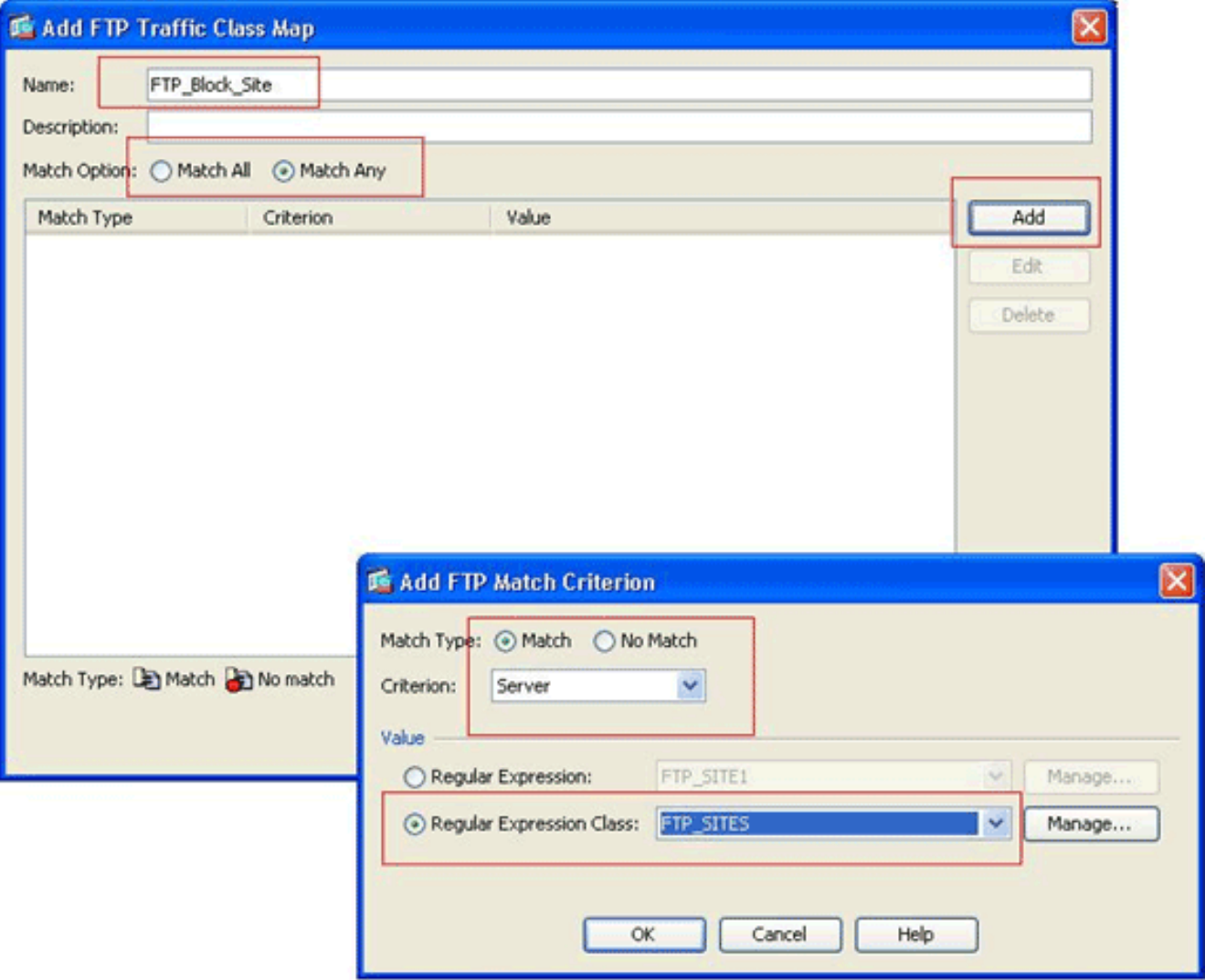

إذا كنت تريد إستبعاد المواقع المحددة في التعبير العادي، انقر فوق زر الخيار **لا تطابق**.في قسم القيمة، أختر إما تعبير عادي أو فئة تعبير عادية. لهذا الإجراء، أختر الفئة التي تم إنشاؤها مسبقا.طقطقة يطبق.

قم بتعيين الإجراءات لحركة المرور المطابقة في سياسة التفتيش.أخترت تشكيل > جدار حماية > كائنات > .5فحص الخرائط > FTP> يضيف in order to خلقت تفتيش سياسة، وعينت الإجراء لحركة المرور المطابقة كما هو

مطلوب.

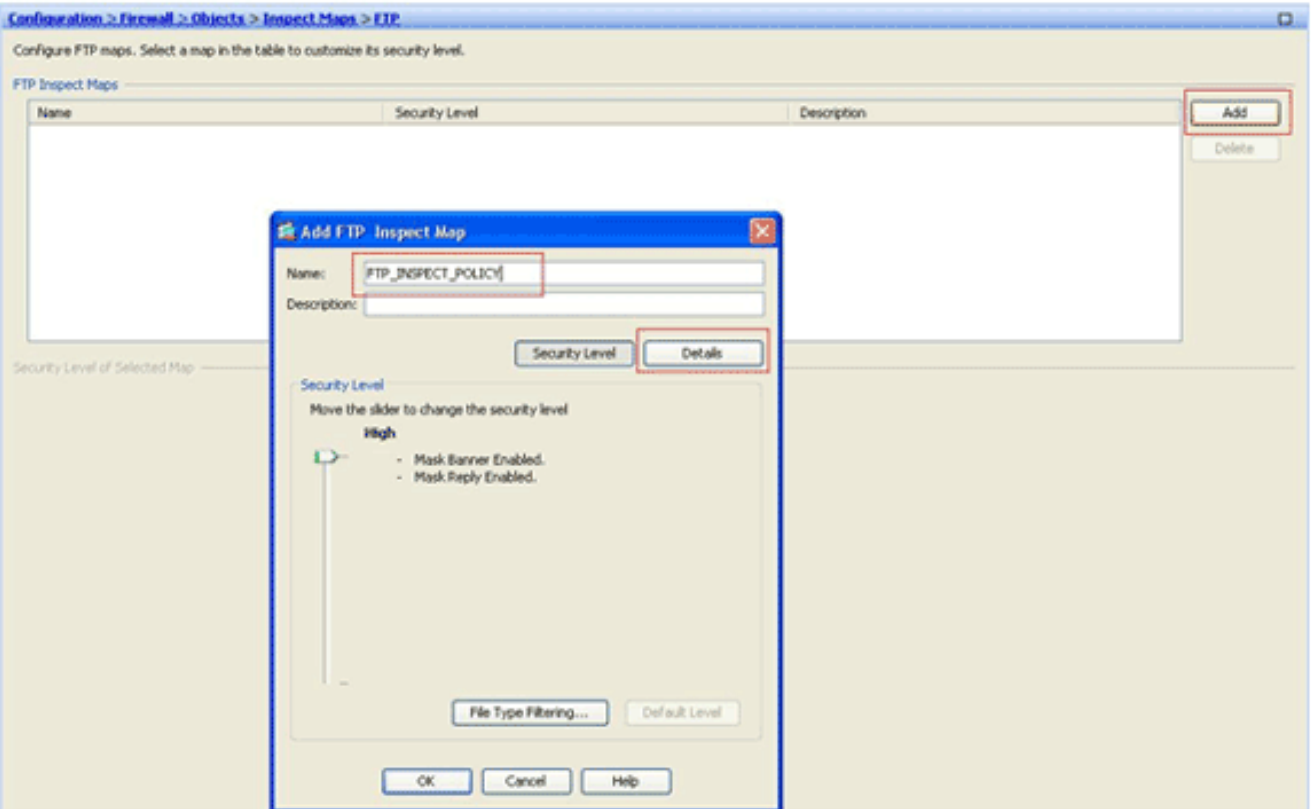

أدخل الاسم والوصف لنهج التفتيش. (على سبيل المثال، POLICY\_INSPECTION\_FTP.(انقر فوق تفاصيل.

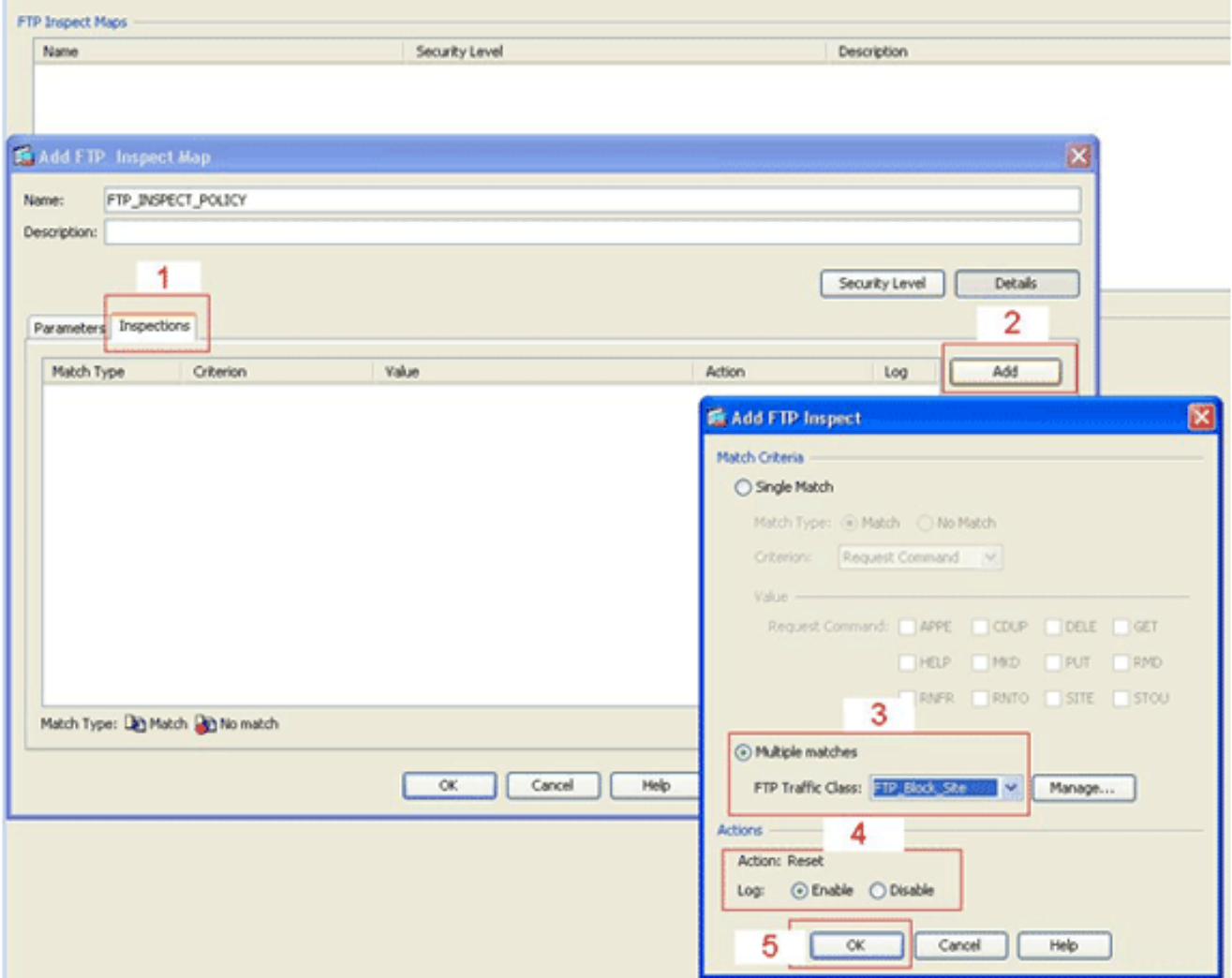

انقر فوق علامة التبويب **عمليات التفتيش**. (1)انقر فوق **إضافة** (2) .(Add)انقر فوق زر **تطابق متعدد** الراديو،

واختر فئة حركة المرور من القائمة المنسدلة. (3)أختر إجراء إعادة الضبط المطلوب للتمكين أو التعطيل. يتيح هذا المثال إمكانية إعادة تعيين اتصال FTP لجميع مواقع FTP التي لا تطابق مواقعنا المحددة. (4)انقر فوق موافق، ثم انقر فوق موافق، ثم انقر فوق تطبيق. (5)

تطبيق سياسة FTP للتفتيش على قائمة التفتيش العالمية.أختر تكوين > جدار الحماية > قواعد سياسة .6 الخدمة.على الجانب الأيمن، حدد نهج inspection\_default، وانقر فوق تحرير.تحت علامة التبويب إجراءات القاعدة (1)، انقر فوق الزر تكوين ل 2) .FTP(في شاشة تحديد خريطة فحص FTP، حدد خانة الاختيار إستخدام FTP صارم، ثم انقر فوق خريطة فحص FTP للتحكم الدقيق في زر راديو الفحص.يجب أن تكون سياسة فحص FTP الجديدة، POLICY\_INSPECTION\_FTP، مرئية في القائمة.انقر فوق موافق، ثم انقر فوق موافق، ثم انقر فوق

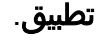

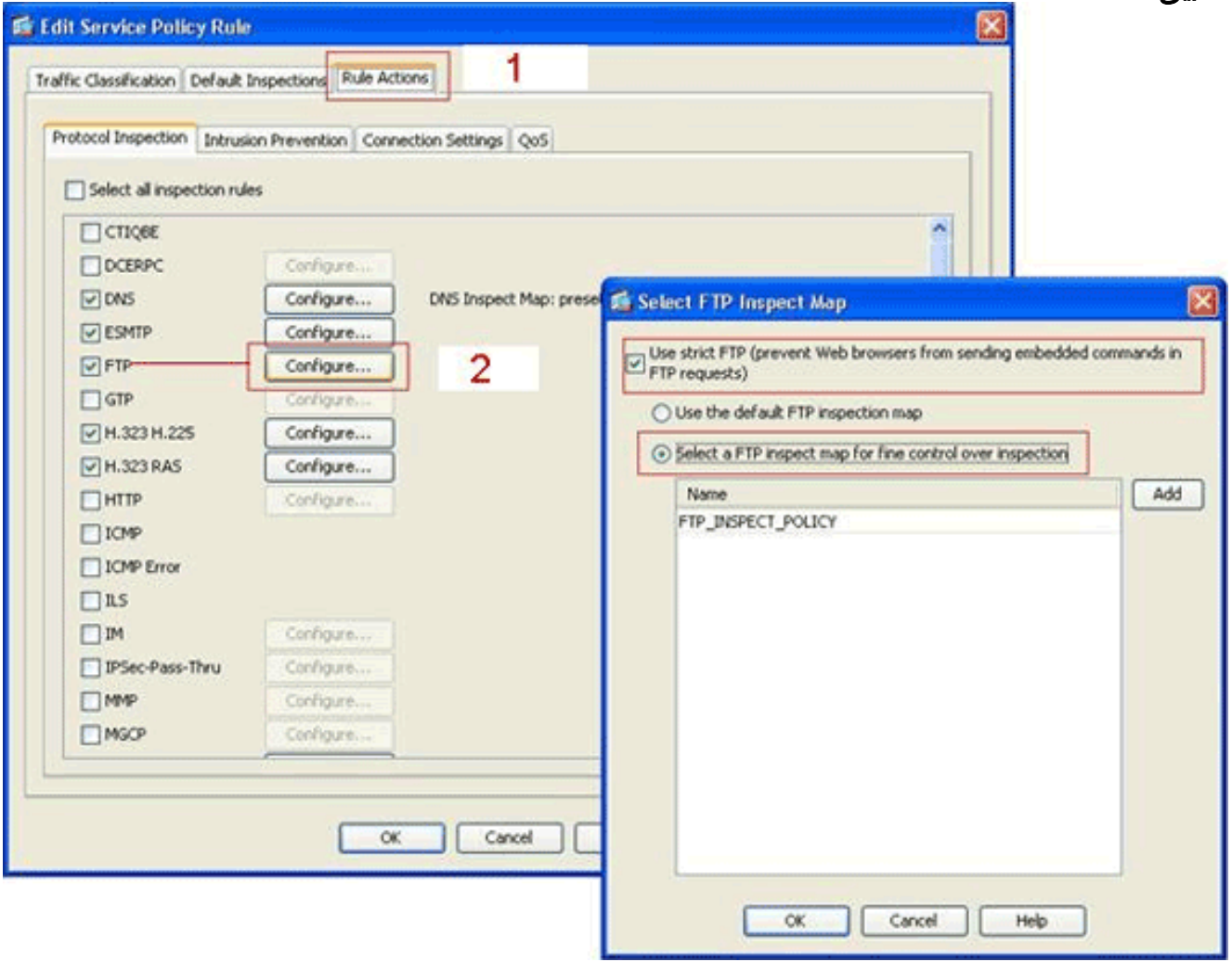

## <span id="page-19-0"></span>التحقق من الصحة

استخدم هذا القسم لتأكيد عمل التكوين بشكل صحيح.

تدعم <u>[أداة مترجم الإخراج \(](https://www.cisco.com/cgi-bin/Support/OutputInterpreter/home.pl)[للعملاءالمسجلين فقط\) بعض أوامر](//tools.cisco.com/RPF/register/register.do)</u> show. استخدم أداة مترجم الإخراج (OIT) لعرض تحليل مُخرَج الأمر show .

- show running-config regex= يعرض التعبيرات العادية التي تم تكوينها. ciscoasa#**show running-configregex** "[regex FTP\_SITE1 "[Cc][Ii][Ss][Cc][Oo]\.[Cc][Oo][Mm "\*.regex FTP\_SITE2 ".\*hp\.com
- map−class config-running show يعرض خرائط الفئة التي تم تكوينها. ●ciscoasa#**show running-config class-map** class-map type regex match-any FTP\_SITES

```
match regex FTP_SITE1 
                              match regex FTP_SITE2 
class-map type inspect ftp match-all FTP_Block_Site
            match not server regex class FTP_SITES 
                       class-map inspection_default
                  match default-inspection-traffic 
                                                    !
```
• show running-config policy-map type **فحص htt**p—يعرض خرائط السياسة التي تقوم بفحص حركة مرور

```
HTTP التي تم تكوينها.
ciscoasa#show running-config policy-map type inspect ftp
                                                           !
          policy-map type inspect ftp FTP_INSPECT_POLICY
                                                parameters 
                                             mask-banner 
                                         mask-syst-reply 
                                     class FTP_Block_Site 
                                                reset log 
                                                         !
```
• show running-config policy-map= يعرض جميع تكوينات خريطة السياسة، بالإضافة إلى تكوين خريطة السياسة الافتراضية.

```
ciscoasa#show running-config policy-map
                                                                                      !
                                         policy-map type inspect dns preset_dns_map
                                                                           parameters 
                                                        message-length maximum 512 
                                     policy-map type inspect ftp FTP_INSPECT_POLICY
                                                                          parameters 
                                                                        mask-banner 
                                                                    mask-syst-reply 
                                                                class FTP_Block_Site 
                                                                           reset log 
                                                             policy-map global_policy
                                                            class inspection_default 
                                                         inspect dns preset_dns_map 
                                                                  inspect h323 h225 
                                                                   inspect h323 ras 
                                                                    inspect netbios 
                                                                        inspect rsh 
                                                                       inspect rtsp 
                                                                     inspect skinny 
                                                                      inspect esmtp 
                                                                     inspect sqlnet 
                                                                     inspect sunrpc 
                                                                       inspect tftp 
                                                                        inspect sip 
                                                                      inspect xdmcp 
                                             inspect ftp strict FTP_INSPECT_POLICY 
                                                                                      !
• show running-config service-policy—يعرض جميع تكوينات نهج الخدمة الجاري تشغيلها حاليا.
```

```
ciscoasa#show running-config service-policy
        service-policy global_policy global
```
## <span id="page-20-0"></span>استكشاف الأخطاء وإصلاحها

يوفر هذا القسم معلومات يمكنك استخدامها لاستكشاف أخطاء التكوين وإصلاحها.

يمكنك إستخدام الأمر policy-service show للتحقق من أن محرك الفحص يقوم بفحص حركة المرور ويسمح لها أو إسقاطها بشكل صحيح.

#### ciscoasa#**show service-policy**

```
:Global policy
                                               Service-policy: global_policy 
                                             Class-map: inspection default
            Inspect: dns preset_dns_map, packet 0, drop 0, reset-drop 0 
   Inspect: h323 h225 _default_h323_map, packet 0, drop 0, reset-drop 0 
    Inspect: h323 ras _default_h323_map, packet 0, drop 0, reset-drop 0 
                       Inspect: netbios, packet 0, drop 0, reset-drop 0 
                           Inspect: rsh, packet 0, drop 0, reset-drop 0 
                          Inspect: rtsp, packet 0, drop 0, reset-drop 0 
                       Inspect: skinny , packet 0, drop 0, reset-drop 0 
      Inspect: esmtp _default_esmtp_map, packet 0, drop 0, reset-drop 0 
                        Inspect: sqlnet, packet 0, drop 0, reset-drop 0 
                        Inspect: sunrpc, packet 0, drop 0, reset-drop 0 
                          Inspect: tftp, packet 0, drop 0, reset-drop 0 
                          Inspect: sip , packet 0, drop 0, reset-drop 0 
                         Inspect: xdmcp, packet 0, drop 0, reset-drop 0 
Inspect: ftp strict FTP_INSPECT_POLICY, packet 40, drop 0, reset-drop 2
```
### <span id="page-21-0"></span>معلومات ذات صلة

- [x8. PIX/ASA: حظر بعض مواقع الويب \(URLs \(باستخدام تعبيرات منتظمة مع مثال تكوين MPF](//www.cisco.com/en/US/products/ps6120/products_configuration_example09186a0080940e04.shtml?referring_site=bodynav)
- PIX/ASA 7.x والإصدارات الأحدث: منع حركة مرور البيانات من نظير إلى نظير (P2P) والمراسلة الفورية (IM) [باستخدام مثال تكوين MPF](//www.cisco.com/en/US/products/ps6120/products_configuration_example09186a00808c38a6.shtml?referring_site=bodynav)
	- [FTP/TFTP خدمات تكوين مثال تمكين :PIX/ASA 7.x](//www.cisco.com/en/US/products/ps6120/products_configuration_example09186a00807ee585.shtml?referring_site=bodynav)
		- <u>[تطبيق فحص بروتوكول طبقة التطبيق](//www.cisco.com/en/US/docs/security/asa/asa72/configuration/guide/inspect.html#wp1144250?referring_site=bodynav)</u>
	- [الدعم Cisco ASA 5500 Series Adaptive Security Appliances المعدلة الأمان أجهزة](//www.cisco.com/en/US/products/ps6120/tsd_products_support_series_home.html?referring_site=bodynav)
		- [مدير أجهزة حلول الأمان المعدلة \(ASDM \(من Cisco](//www.cisco.com/en/US/products/ps6121/tsd_products_support_series_home.html?referring_site=bodynav)
		- [الدعم Cisco PIX 500 Series Security Appliances الأمان أجهزة](//www.cisco.com/en/US/products/hw/vpndevc/ps2030/tsd_products_support_eol_series_home.html?referring_site=bodynav)
			- [برنامج جدار حماية PIX Cisco الدعم](//www.cisco.com/en/US/products/sw/secursw/ps2120/tsd_products_support_series_home.html?referring_site=bodynav)
			- [مراجع أوامر برنامج جدار حماية PIX من Cisco](//www.cisco.com/en/US/products/sw/secursw/ps2120/prod_command_reference_list.html?referring_site=bodynav)

ةمجرتلا هذه لوح

ةي الآلال تاين تان تان تان ان الماساب دنت الأمانية عام الثانية التالية تم ملابات أولان أعيمته من معت $\cup$  معدد عامل من من ميدة تاريما $\cup$ والم ميدين في عيمرية أن على مي امك ققيقا الأفال المعان المعالم في الأقال في الأفاق التي توكير المالم الما Cisco يلخت .فرتحم مجرتم اهمدقي يتلا ةيفارتحالا ةمجرتلا عم لاحلا وه ىل| اًمئاد عوجرلاب يصوُتو تامجرتلl مذه ققد نع امتيلوئسم Systems ارامستناء انالانهاني إنهاني للسابلة طربة متوقيا.